Manual de uso de la plataforma Power Campus - Docentes

 $111111$ 

, , , , , , ,

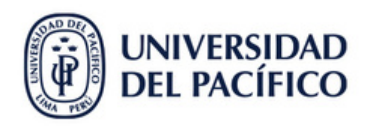

,,,,,,,,,,

 $\ddot{\phantom{0}}$ 

, , , , , , , ,<br>, , , , , , ,

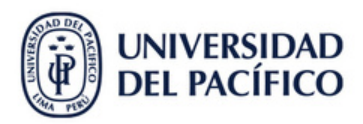

# **Índice**

## **I. Inicio de sesión en Power Campus**

A. Ingresar desde la web

## **II. Lista de clase**

- A. Visualizar lista de clase
- B. Tipos de visualización
	- a) "Ver Lista"
	- b) "Ver Imagen"
- C. Descargar lista de clase

## **III. Asistencia**

## **IV. Calificaciones**

- A. Visualizar lista de calificaciones
- B. Subir calificación final al sistema

# **I. Inicio de sesión en Power Campus**

## A. Ingresar desde la web

## Digitar el link: **[campusvirtual.up.edu.pe](https://campusvirtual.up.edu.pe/default.aspx)**

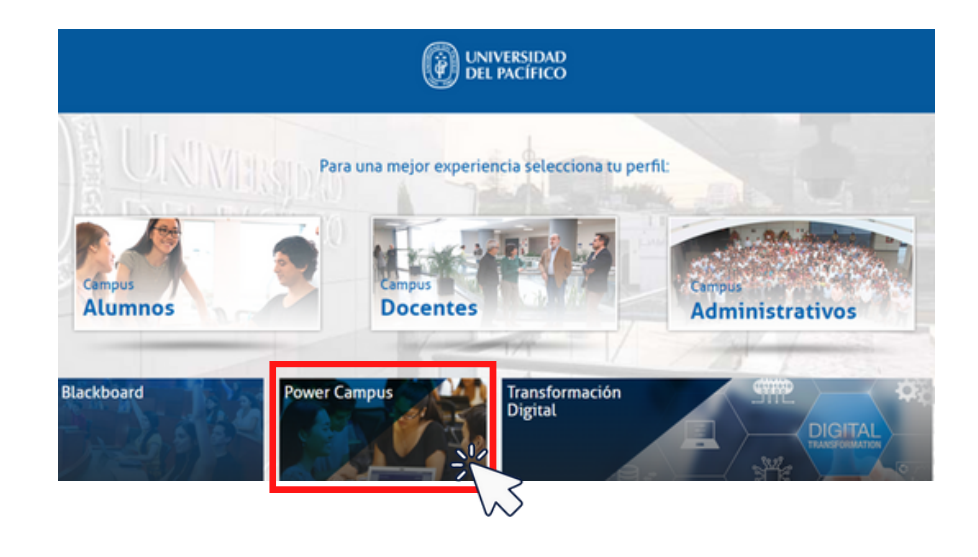

# Escribir tu usuario UP **sin agregar @up.edu.pe** y

contraseña correspondiente.

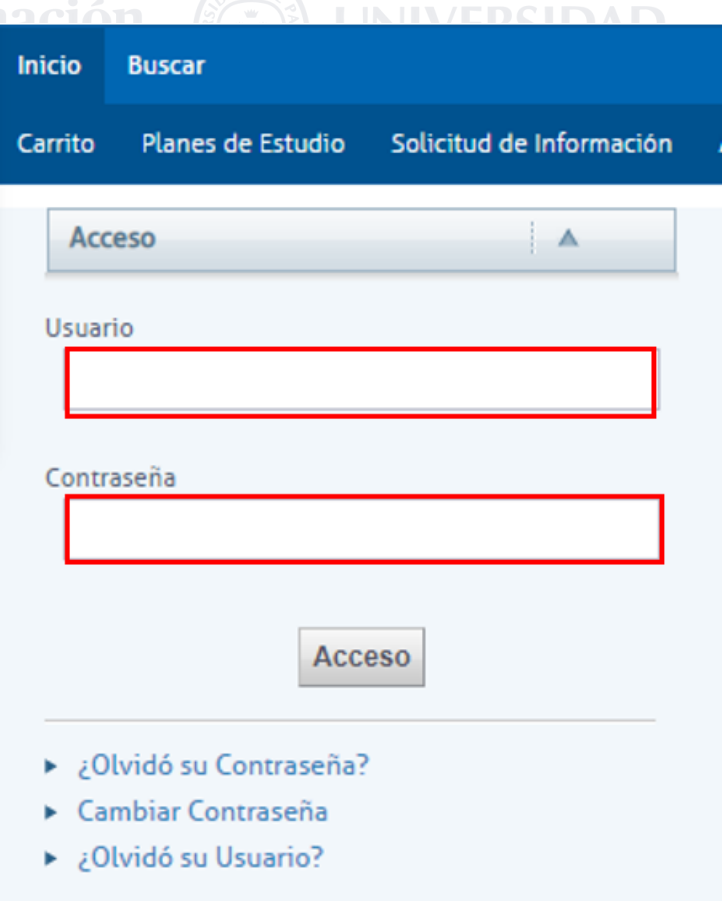

## **II. Lista de clase**

### A. Visualizar lista de clase

### Clic en **"Lista de Clase"**.

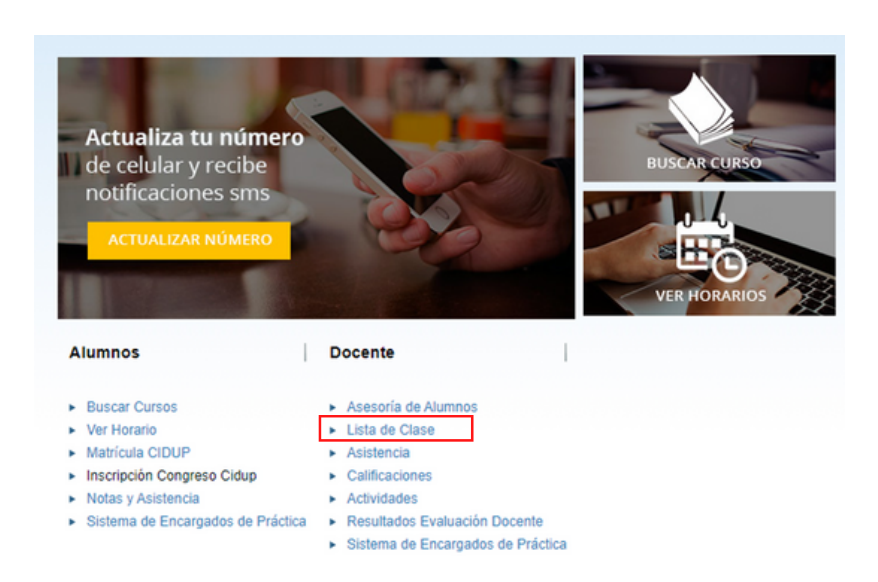

Seleccionar el año del Usta de Clase Semestre.<br>
C MMOVACIÓN Tecnol Cursos Recientes

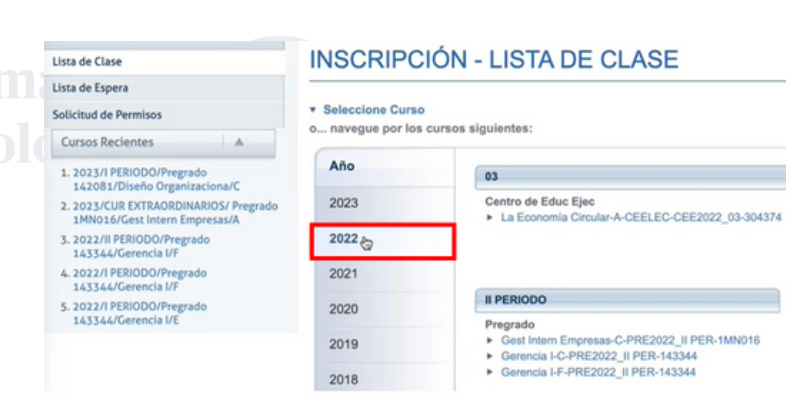

## Elegir el curso del periodo.

### **INSCRIPCIÓN - LISTA DE CLASE**

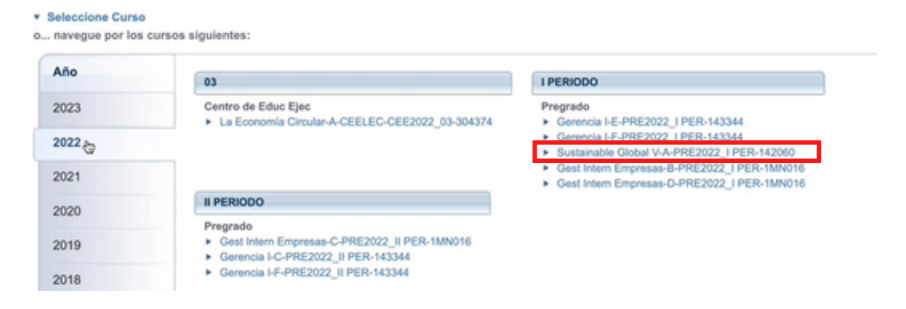

## B. Tipos de visualización

## a) "Ver Lista"

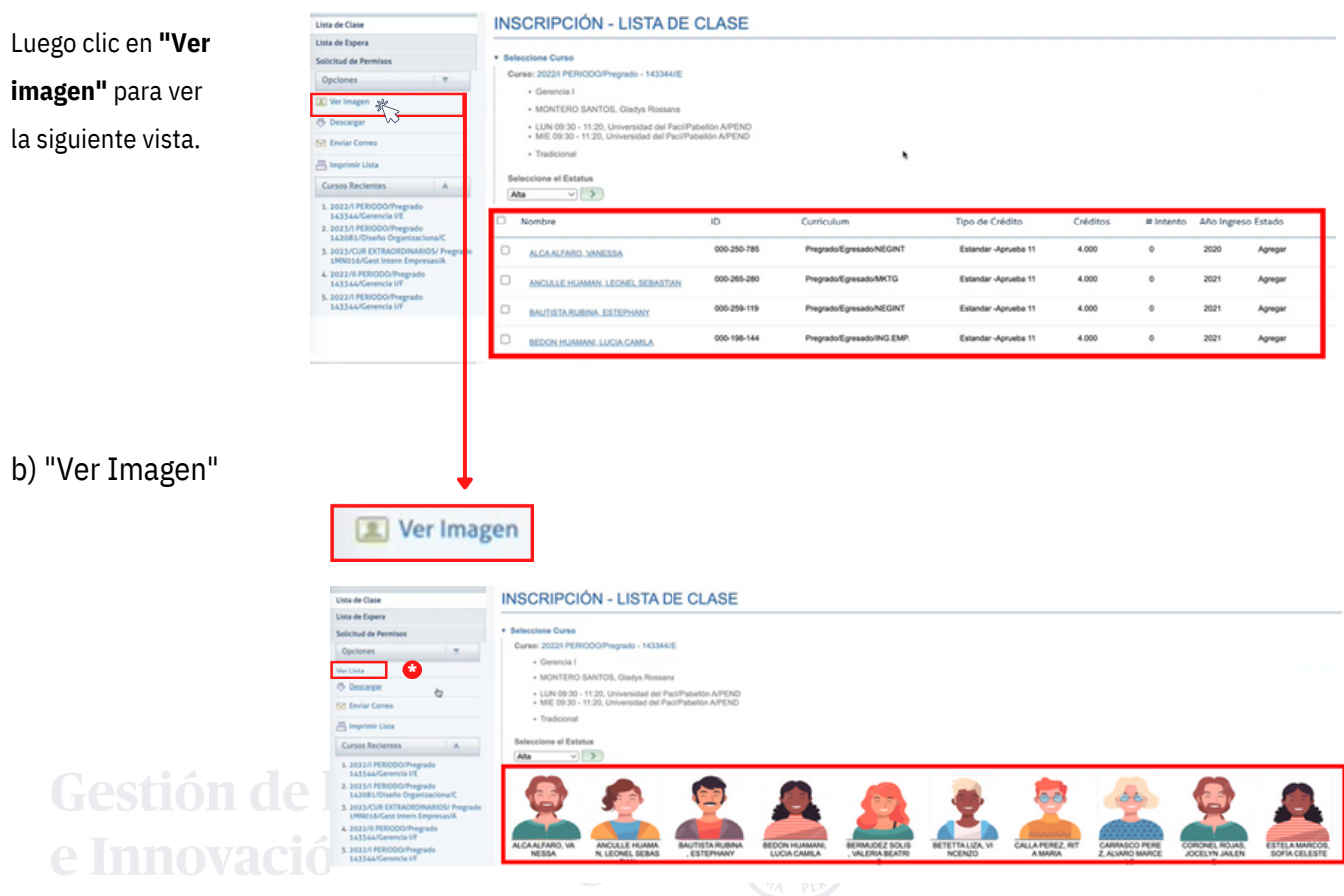

*(\*) De la misma forma se puede volver a la anterior vista, dando clic en"Ver Lista".*

## C. Descargar lista de clase

Clic en "**Descargar**" (1).

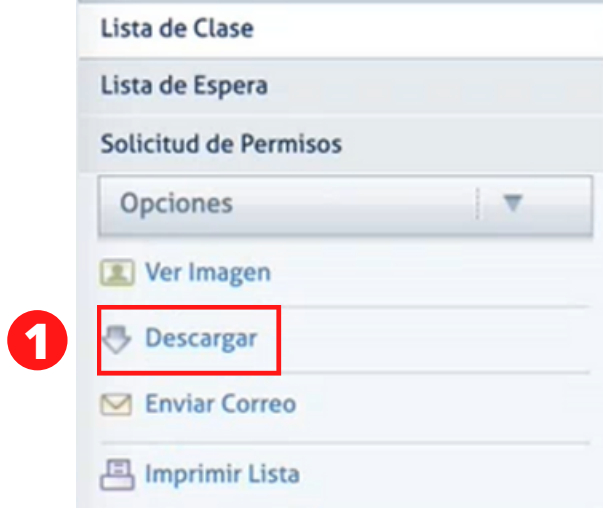

Seleccionar la descripción de la lista (2) , se visualizará la opción que has marcado (3). Por último clic en "**Descargar**".

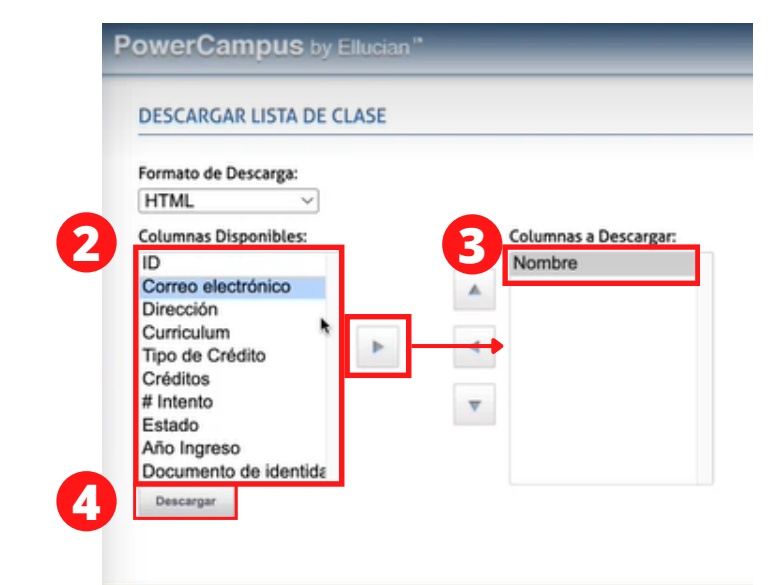

# **III. Asistencia**

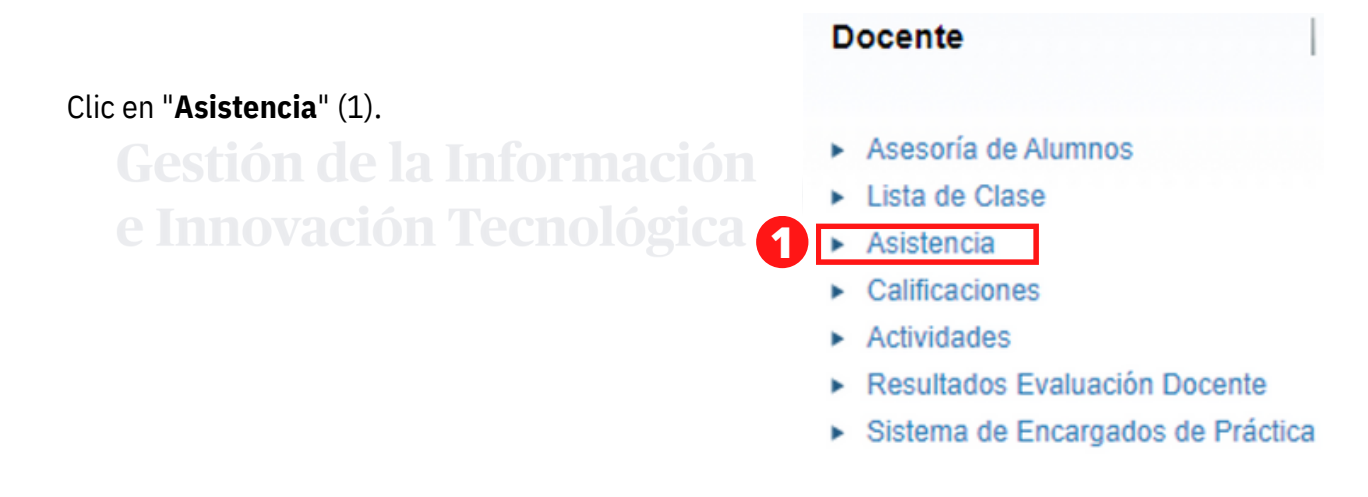

Seleccionar el año del semestre (2), luego el curso del periodo (3).

#### **CALIFICAR - ASISTENCIA**

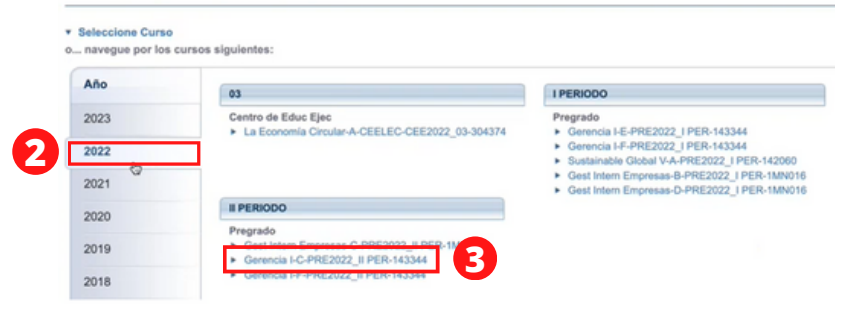

## Seleccionar la fecha del mes (4).

### **CALIFICAR - ASISTENCIA**

#### **v** Seleccione Curso

```
Curso: 2022/II PERIODO/Pregrado - 143344//C
```
- · Gerencia I
- · MONTERO SANTOS, Gladys Rossana
- LUN 09:30 11:20, Universidad del Pací/Pabellón A/505<br>- MIE 09:30 11:20, Universidad del Pací/Pabellón A/505
- · Tradicional

#### Total de Asistencias

#### Ver Total de Asistencias por Sección

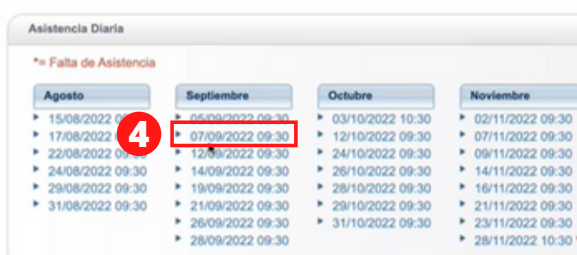

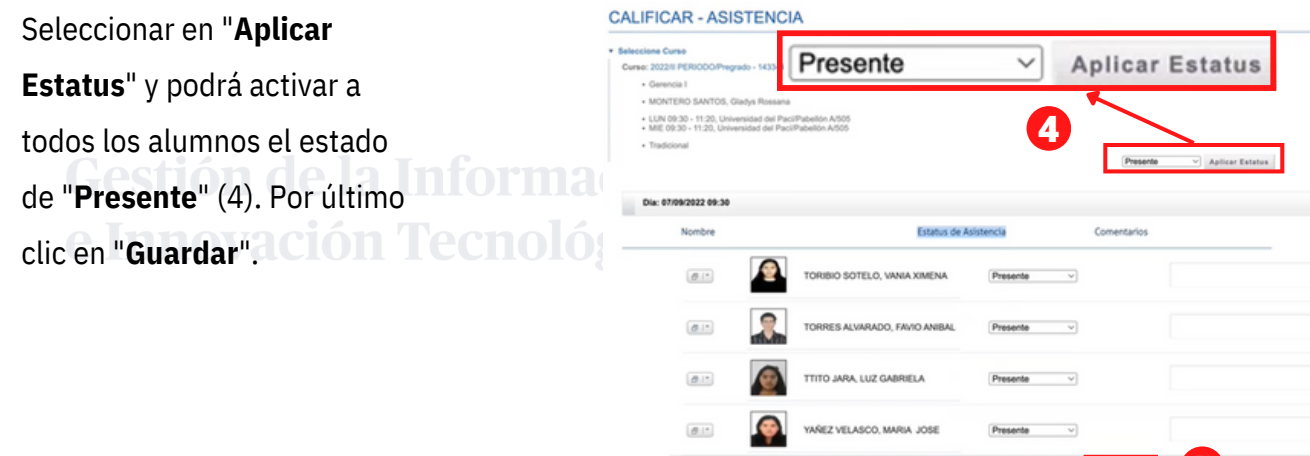

# **IV. Calificaciones**

Clic en "**Calificaciones**" (1).

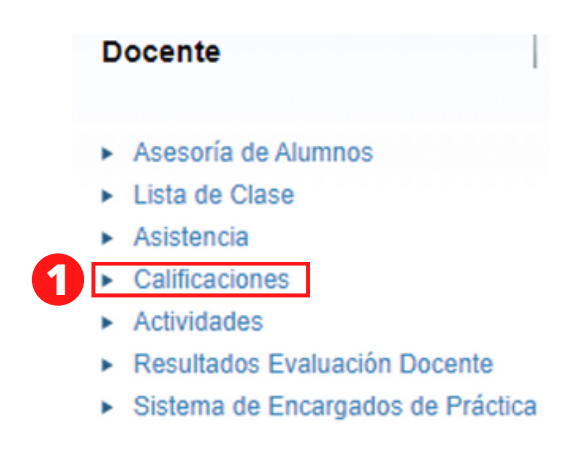

**5***5* 

## A. Visualizar lista de calificaciones

Seleccionar el año del semestre (2), luego el curso del periodo (3).

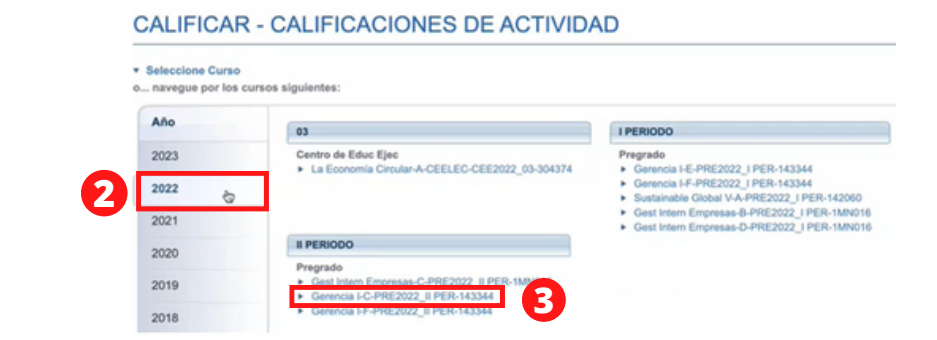

Por último clic en "**Consultar Todas las Calificaciones de Actividad del Alumno/Vista de Ficha**"(4).

### **CALIFICAR - CALIFICACIONES DE ACTIVIDAD**

#### **v** Seleccione Curso

- Curso: 2022/II PERIODO/Pregrado 143344//C
- · Gerencia I
	- · MONTERO SANTOS, Gladys Rossana
	- LUN 09:30 11:20, Universidad del Paci/Pabellón A/505<br>- MIE 09:30 11:20, Universidad del Paci/Pabellón A/505
	- · Tradicional

Consultar Todas las Calificaciones de Actividad del Alumno

Gestión de la Informac<sup>o</sup>

## > Consultar Todas las Calificaciones de Actividad del Alumno (Vista de Ficha)

Ver Calificaciones de la Actividad Especificada

▶ 1. Examen Parcial

> 2. Nota de Trabajo

> 3. Examen Final

Calificaciones del alumno (5).

#### CALIFICAR - CALIFICACIONES DE ACTIVIDAD

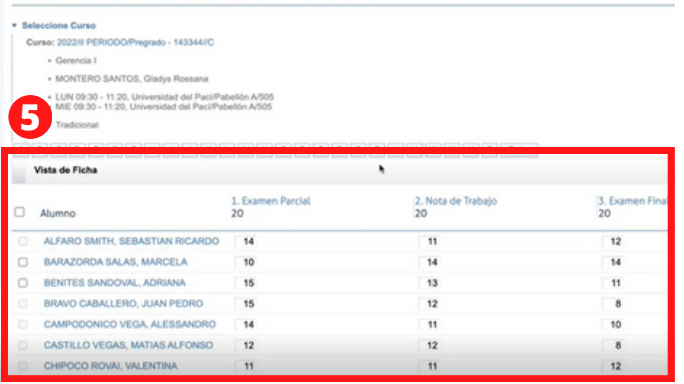

De la misma forma, al hacer clic en las opciones (6), le mostrará una forma detallada de sus calificaciones.

### **CALIFICAR - CALIFICACIONES DE ACTIVIDAD**

#### **v** Seleccione Curso Curso: 2022/Il PERIODO/Pregrado - 143344//C

· Gerencia I

- · MONTERO SANTOS, Gladys Rossana
- · LUN 09:30 11:20, Universidad del Pací/Pabellón A/505<br>· MIE 09:30 11:20, Universidad del Pací/Pabellón A/505
- · Tradicional

1. Examen Parcial

#### Consultar Todas las Calificaciones de Actividad del Alumno

sultar Todas las Calificaciones de Actividad del Alumno (Vista de Ficha) **6** Ver Calificaciones de la Actividad Especificada

 $\blacktriangleright$  1. Examen Parcial > 2. Nota de Trabajo

**La calificación de un alumno no se puede cambiar después de hacer clic en "Guardar" En caso de modificar, se debe comunicar con SAR o su coordinador**

Fecha Limite: | Total de Puntos: 20 Puntos<br>Obtenidos Fecha de registro<br>de la calificaciónEnviado Puntos<br>Posibles  $\Box$  $\mathsf{ID}$  $(1 - \frac{1}{2} + 1)$  000-260-104 ALFARO SMITH, SEBASTIAN RICARDO  $-14$  $20$ zu pro **EL COCONAL**  $0.611$  000-255-530 BARAZORDA SALAS, MARCELA  $10.7$  $20\,$ 55,00%  $12/10202$  $000-218-792$ BENITES SANDOVAL, ADRIANA 25,00%  $-15$ 12/10/202 14  $20$  $B$  in BRAVO CABALLERO, JUAN PEDRO  $-15/$ rspes. 12/10/202 17 000-260-131 20  $\sigma$  : 000-262-921 CAMPODONICO VEGA ALESSANDRO  $-14$ 70.00% 12/10/202 17  $20\,$  $\begin{array}{cc} \circ & \circ \\ \circ & \circ \end{array}$ 000-147-603 CASTILLO VEGAS, MATIAS ALFONSO  $12/$  $20\,$ 50.00% 12/10/202 12  $\label{eq:3.1} \begin{array}{cc} \mathcal{O} & \mathcal{O} & \mathcal{O} \end{array}$ 000-260-198 CHIPOCO ROVAI, VALENTINA  $\mathbf{H}$  $_{\rm 20}$ 55.00%  $12/10/202$   $12$  $\begin{array}{c} \square \end{array}$ 000-246-173 CONCHA FERNANDEZ DAVILA, VICTOR ALFREDO  $-101/$  $20\,$ 95.00% 12/10/202 12  $\begin{array}{|c|c|c|c|}\hline \multicolumn{1}{|c|}{0} & \multicolumn{1}{|c|}{0} & \multicolumn{1}{|c|}{0} \\ \hline \multicolumn{1}{|c|}{0} & \multicolumn{1}{|c|}{0} & \multicolumn{1}{|c|}{0} \\ \hline \multicolumn{1}{|c|}{0} & \multicolumn{1}{|c|}{0} & \multicolumn{1}{|c|}{0} \\ \hline \multicolumn{1}{|c|}{0} & \multicolumn{1}{|c|}{0} & \multicolumn{1}{|c|}{0} \\ \hline \multicolumn{1}{|c|}{0} & \multicolumn{1}{|c$ 000-260-442 CRUZ CABALLERO, YANIV IVAN  $15/$  $20\,$ 70,00% 12/10/202 12  $\theta$  = 000-249-242 CRUZADO MIRANDA, JUAN DANIEL  $17/7$  $20$ 09.00% 12/10/202 12 e Innovación Tecn<del>o</del> Guardar

 $\triangleright$  3. Examen Final

## B. Subir calificación final al sistema

Clic en "**Calificaciones**

**Totales**" (1). **1**

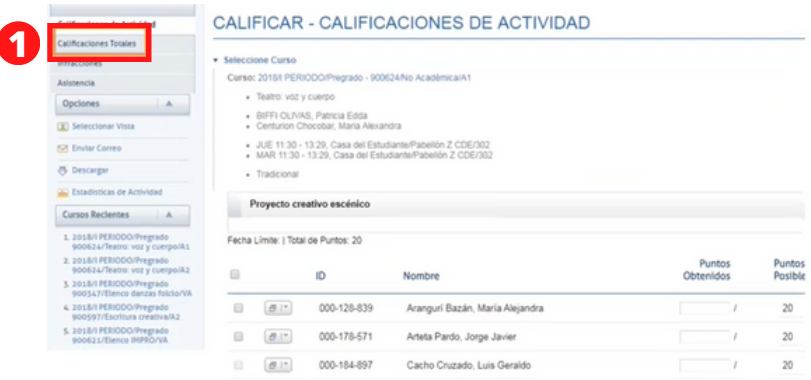

## Clic en "**Aplicar a Periodo Final**" (2).

### Total de Calificaciones Curso: 2016/I PERIODO/Pregrado - 900094/No Académica/A1 - Danzas foldóricas - mlxta (ART)<br>- Aguirre Bojorquez, Luis Angel

- JUE 13:30 - 15:29, Universidad del Paci/Pabellón C LCUP/401<br>- MAR 13:30 - 15:29, Universidad del Paci/Pabellón C LCUP/401

· Traditional

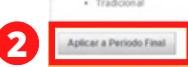

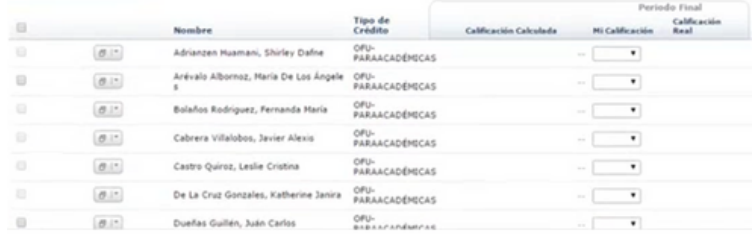

## Finalmente clic en "**Enviar Periodo Final**" (3).

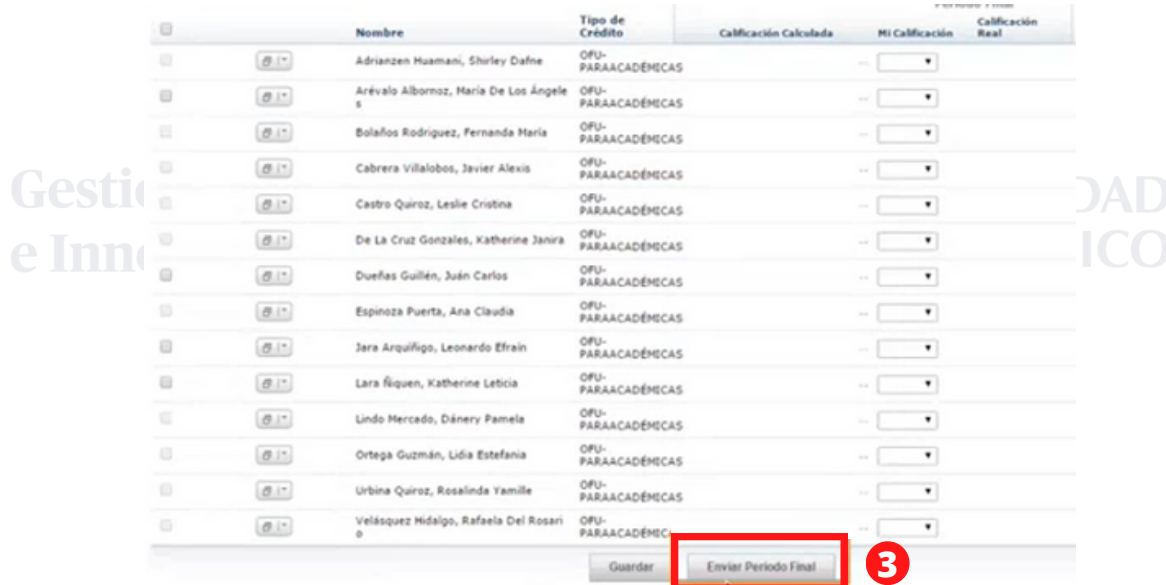

**El peso asignado de la actividad para obtener el promedio es el definido en Power Campus. Si usted requiere una configuración personalizada del promedio deberá solicitarlo a SAR**

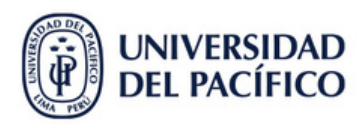